## **Building in hotplug with Ivman**

# CUSTOM PLUG

otplugging is often considered an unfathomable feature that isn't especially responsive to the idiosyncrasies of the user. However, it may be easier than you think to build your own custom solution around the components of the Linux hotplug system.

This article looks at how you can use Ivman, a generic handler for Hardware Abstraction Layer (HAL) events, to create a custom hotplug solution. The solution described in this article addresses a common problem for users with portable computers. Although all computers need regular backups, a cron-based cyclical backup scheme is not especially effective for a laptop. The battery might be flat when the backup is due to start, or you might be hundreds of miles away from your server, tape drive, or backup disk.

A better answer might be to set up your computer to monitor plugging of a USB device and autonomously detect the disk with the backup partition. As soon as the partition is available, the computer mounts it at a specific place on the filesystem. An asynchronous backup job launches at regular intervals and checks the backup mountpoint before doing anything else. If the disk is missing, the

Better knowledge of the Linux hotplug system opens the door to to innovation and automation. We'll show you a custom backup solution for laptop computers. **BY JENS-CHRISTOPH BRENDEL**

job just goes back to sleep without bugging you.

### Pass On the News

When a disk is plugged in, the controller receives a signal and responds by triggering an interrupt. If your Linux distribution uses HAL [1], HAL receives the interrupt and converts it into an event that is advertised on the D-Bus (System Message Bus). Userspace programs listen to the bus, filter out messages in-

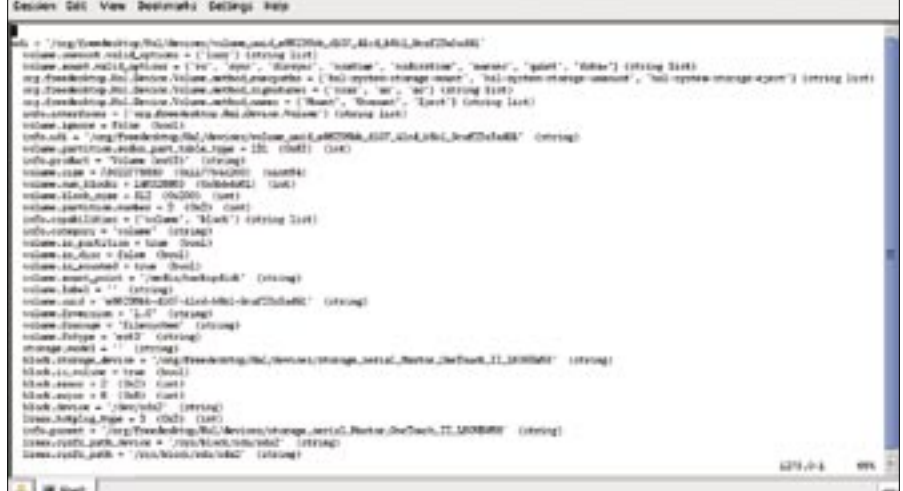

**Figure 1: The lshal command outputs all devices and properties registered with the Hardware Abstraction Layer (HAL).**

#### Listing 1: IvmConfigActions.xml (Excerpt)

01 <!-- Mounting the Backupdisc -->

```
02 <ivm:Match name="hal.volume.uuid" value="e86236bb-d107-41cd-b8b1-9caf23a5ad91">
```

```
03 <ivm:Option name="exec" value="echo 'Attaching backup disk: ''date' &gt;&gt; /var/log/backup.log" />
```

```
04 <ivm:Option name="exec" value="mount $hal.block.device$ /media/backupdisk" />
```

```
05 <ivm:Option name="execun" value="echo 'Backup-Disk detached: ' 'date' &qt:&qt: /var/log/backup.log" />
06 </ivm:Match>
```
tended for them, and trigger events, such as mounting a disk.

The Linux environment includes several tools that evaluate the information as a response to a hotplug event. On the Gnome desktop, the Gnome Volume Manager fulfills that function, whereas KDE uses Kioslaves for the same job. Along with these two desktop-specific solutions are independent approaches, such as Submount and Ivman [2].

In contrast to Submount, Ivman runs in userspace, and it can be used parallel to KDE or Gnome. Ivman is a volume manager and automounter that lets you run arbitrary commands in response to a hardware event. If your distro doesn't include Ivman, you can download it from the project website [2].

#### Strictly by the Rules

Ivman uses a ruleset to associate conditions with actions, investigating every HAL event to ascertain whether a condition is fulfilled. If so, Ivman triggers an action, which can be anything from a simple command to a complex script.

The rules can use any piece of information known to the Hardware Abstraction Layer in the condition. The *lshal* command gives you details (Figure 1).

The ruleset is mainly defined in two configuration files: *IvmConfigActions. xml* defines actions to perform when a

Advertisement

new device is attached or a medium is inserted into a drive. *IvmConfigProperties.xml* contains the rules whose conditions are based on device properties. There is also a configuration file titled *IvmConfigBase.xml* with general defaults. For example, you can use the file to specify the user and group IDs that Ivman will allow. Finally, more recent Ivman versions have a file called *Ivm-ConfigConditions.xml*, which defines conditions that must be fulfilled for the program to perform a specific action.

#### …and Action!

In our backup example, we want the system to respond when a specific

#### Listing 2: Cronjob for a Backup Snapshot

```
01 #!/bin/sh
02 if [ `grep backupdisk /etc/mtab | wc -l` -gt 0 ]
03 # ok, backup disk found
04 then
05 if [ -f /var/run/rsnapshot.pid ]
06 \# rsnapshot is already running \rightarrow exit
07 then exit 1
08 else
09 # let's take a snapshot
10 echo -e''\n\mid n == -1\n" >> /var/log/backup.log
11 echo "Starting hourly snapshot at `date`" >> /var/log/backup.
  log
12 /usr/bin/rsnapshot hourly 2>&1 1>> /var/log/backup.
  log
13 echo "Hourly snapshot finished at `date`" >> /var/log/backup.
  log
14 fi
15 else
16 # backup disk is not mounted - > exit
17 exit 1
18 fi
```
hard disk is attached; thus *IvmConfig Actions.xml* is the right place to start. The conditional part of any rule can use the *ivm:Match* key to specify a HAL property and supply a value that triggers an action. The following commands assign a mountpoint to

a USB stick based on the model name:

```
<!-- Mounting an USBStick -->
\langleivm\cdotMatch \trianglerightname="hal.storage.model" 2
value="TS64MJFLASHA">
```
#### Listing 3: Logfile Excerpt

```
01 Attaching backup disk: Thu Jun 22 11:00:52 CEST 2006
02 Backup disk /dev/sda2 mounted at /media/backupdisk:
03 Thu Jun 22 11:03:57 CEST 2006
0405 ==================================================
06 
07 Starting hourly snapshot at Thu Jun 22 12:00:01 CEST 2006
08 echo 25958 > /var/run/rsnapshot.pid
09 ...
10 mkdir -m 0755 -p /media/backupdisk/hourly.0/
11 /usr/bin/rsync -ax --delete --numeric-ids --relative 
   --delete-excluded \
12 --exclude=media/backupdisk \
13 --link-dest=/media/backupdisk/hourly.1/localhost/ / \
14 /media/backupdisk/hourly.0/localhost/
15 ...
16 rm -f /var/run/rsnapshot.pid
17 Hourly snapshot finished at Thu Jun 22 16:05:03 CEST 2006
18 ...
```
 $\leq i$  vm: Option name="exec"  $\triangleright$ value= $\overline{z}$ "mount \$hal.block.device\$  $\triangleright$ /media/usbstick" /> </ivm:Match>

The dollar signs indicate that the mount command will uses the HAL *block.device* property rather than the name.

In contrast to this, the backup partition needs a more specific property. We can use the unique volume ID to detect the partition. We also want to log plug and unplug events along with the backup progress report. We don't even need a script to do this; just a few lines in the action configuration file are all it takes (see Listing 1).

Of course we could launch the backup at the same time, but this would be a oneof event. In our case, we want the machine to grab regular filesystem snapshots whenever the backup disk is attached. To allow this to happen, we will let Cron run the script in Listing 2 periodically to check if a disk is mounted at the backup mountpoint. If so, it has to be the right disk for the snapshot to be triggered. The output is sent to the same logfile where the disk mount status is stored (Listing 3). I'll create a snapshot using the tried and trusted *rsnapshot* tool, which saves space by copying only modified files. We could also specify a maximum number of snapshots and overwrite the first snapshot when the target number has been reached. This prevents the disk from overflowing and still gives you a series of snapshots from different dates. To recover, simply copy the files back.

#### Conclusions

This approach gives you a regular backup that runs automatically, apart from plugging in the disk; it is flexible, and it thus reflects the needs of mobile computing. You can perform almost any action with arbitrary devices following the same approach; for example, you could launch a track management tool when you plug in your MP3 player, or you could launch an image viewer when you plug in your camera. ■

#### INFO

- [1] HAL: http://www.freedesktop.org/wiki/ Software 2fhal
- [2] Ivman: http://ivman.sourceforge.net/